## Fabrika Çalışma Takvimi

Fabrika Çalışma Takvimi, Üretim Bölümü'nde, "Kayıt/MRP" menüsünün altında yer alır. Fabrika çalışma takviminin oluşturulacağı bölümdür.

Fabrika Çalışma Takvimi ekranında yer alan alanlar ve içerdiği bilgiler şunlardır:

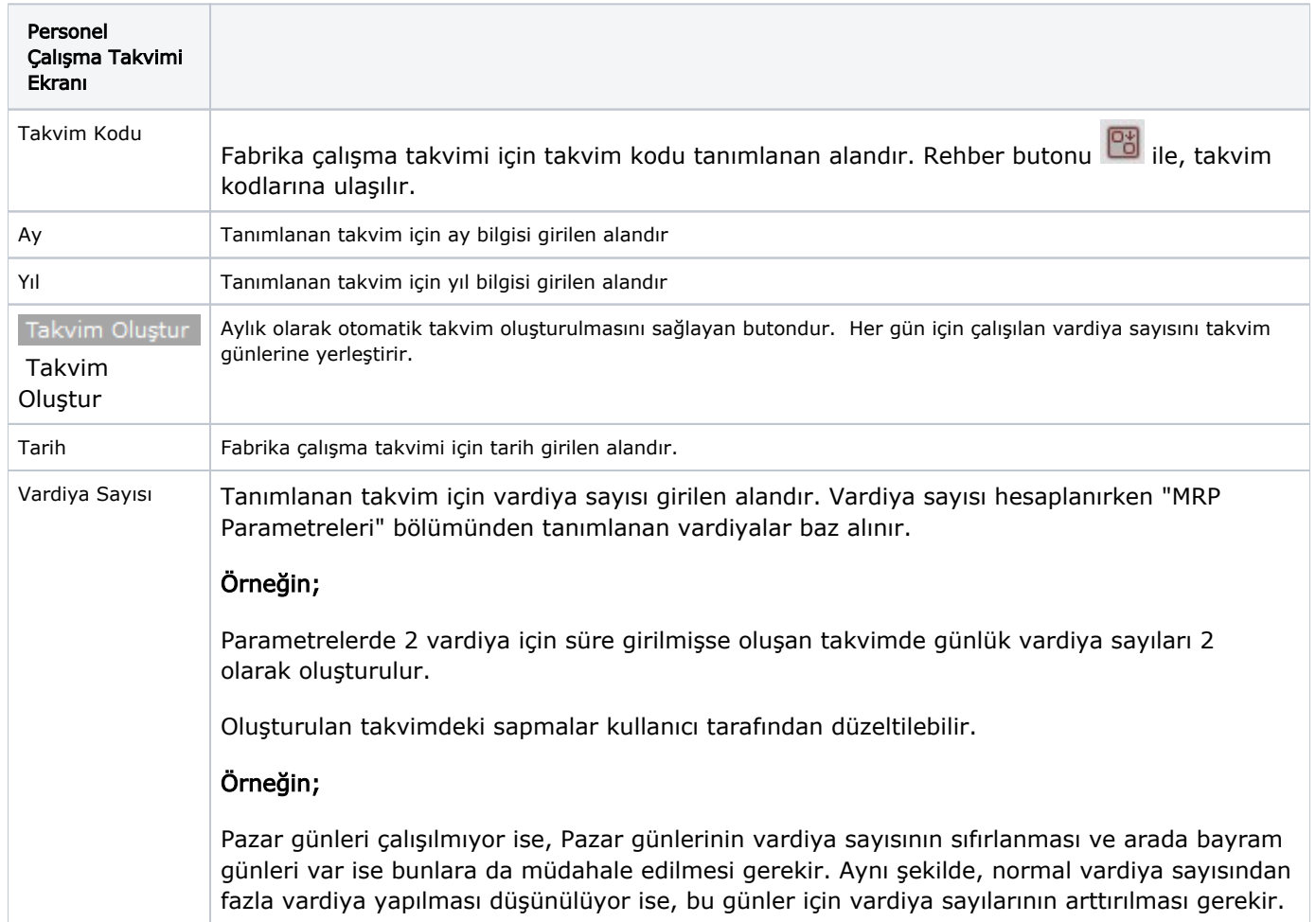

İlgili alanlara bilgi girişi yapıldıktan sonra klavyeden <Tab> tuşuna basılarak ilerlendiğinde oluşturulması istenen kayıt alt ekrana aktarılır.

Fabrika Çalışma Takvimi ekranında kaydın iptali için, silinmesi istenen kaydın üzerinde çift tıklandıktan sonra

"Kayıt Sil" butonuna tıklanması gerekir.